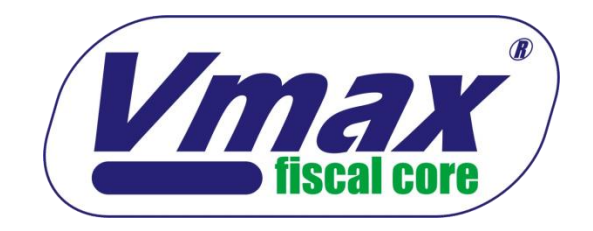

#### **MANUAL DE USUARIO**

#### **"VMAX-223 y VMAX-224"**

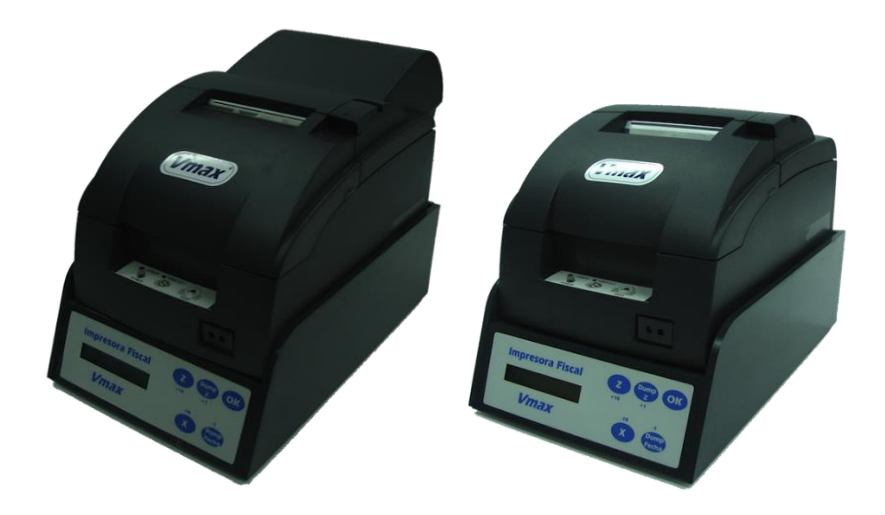

**Venezuela**

#### **© 2019**

Elepos Electrónica y Puntos de Venta, C.A. Rif: J-30986089-5

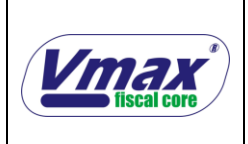

**VMAX-223 y VMAX-224**

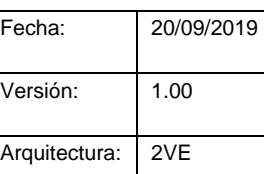

# **1** PRECAUCIÓN /

#### **RIESGO DE DESCARGA ELÉCTRICA**

**NO ABRIR**

**IMPORTANTE:**

PARA REDUCIR EL RIESGO DE DESCARGA ELÉCTRICA, NO SE DEBE REMOVER LA TAPA SOBRE LA CUAL SE ENCUENTRA COLOCADA LA IMPRESORA. LAS PARTES O PIEZAS EN EL INTERIOR SOLO PUEDEN SER MANIPULADAS POR PERSONAL AUTORIZADO.

*ADVERTENCIA:* **Evitar exponer la impresora fiscal a la lluvia o colocarla en lugares susceptibles a humedad para evitar riesgos de incendio o descarga eléctrica.**

# **ADVERTENCIA**

**LA VIOLACIÓN DEL PRECINTO DE SEGURIDAD DE LA IMPRESORA FISCAL POR PERSONAL NO AUTORIZADO DARÁ LUGAR A SANCIONES Y MULTAS POR PARTE DEL ORGANISMO DE HACIENDA. CUALQUIER IRREGULARIDAD OBSERVADA EN ESTE SENTIDO SERÁ REPORTADA DE INMEDIATO A LA AUTORIDAD RESPECTIVA YA QUE ESTO COMPROMETE DE MANERA SIGNIFICATIVA LA INFORMACIÓN ALMACENADA EN LA MEMORIA FISCAL.**

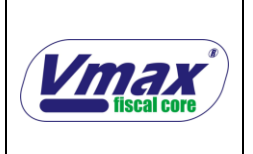

# Índice de Contenido

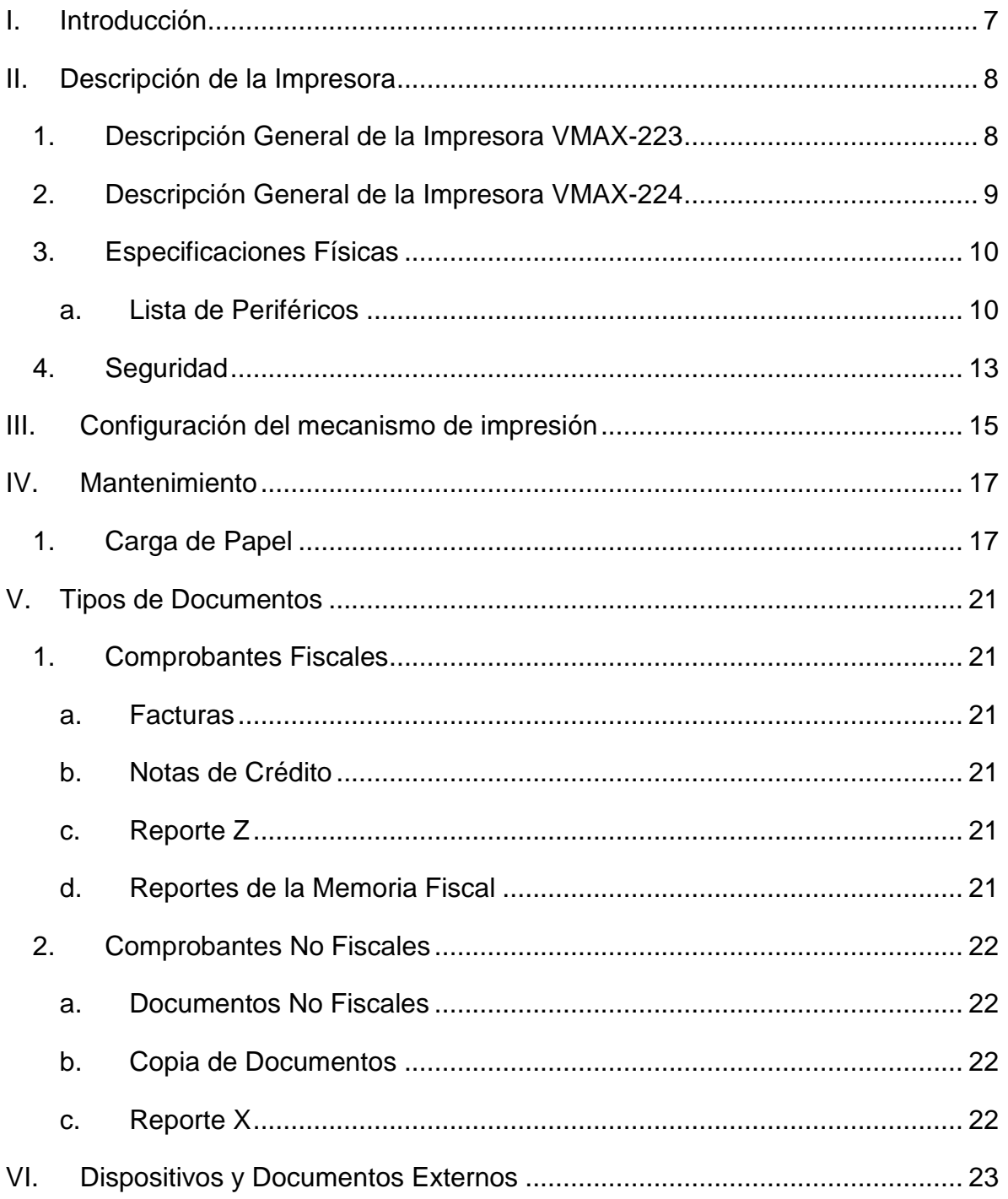

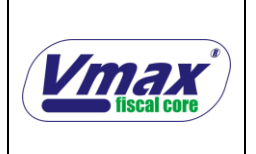

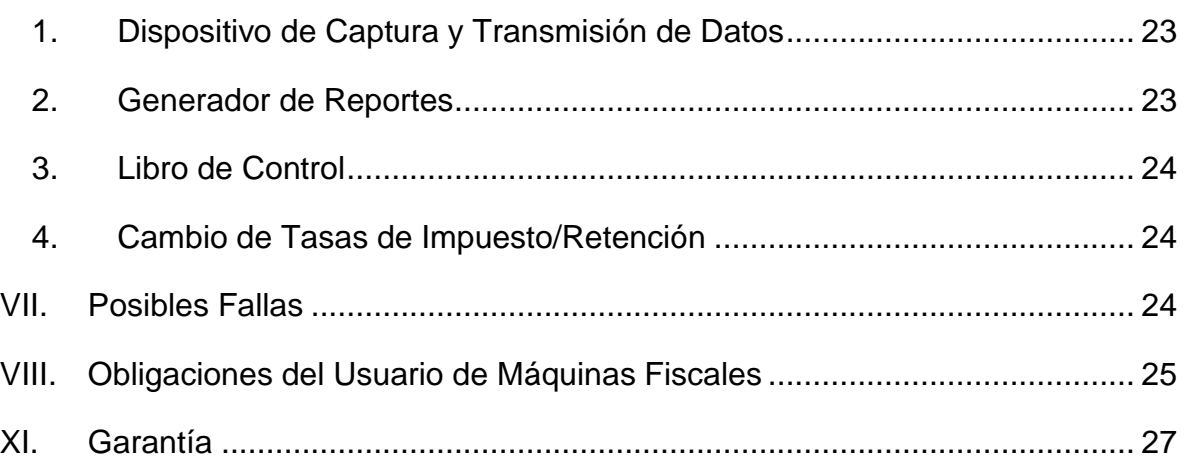

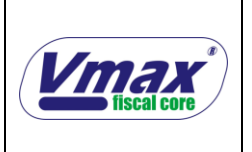

# **Índice de Tablas**

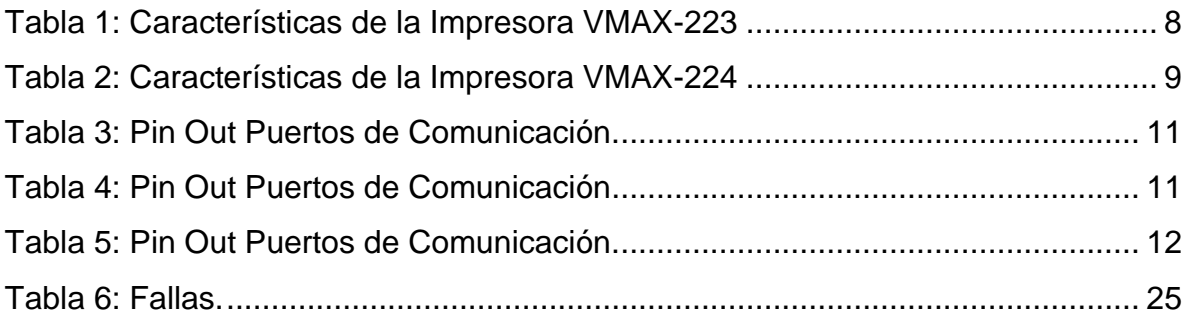

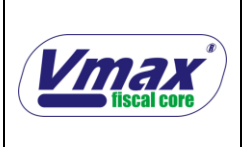

# **Índice de figuras**

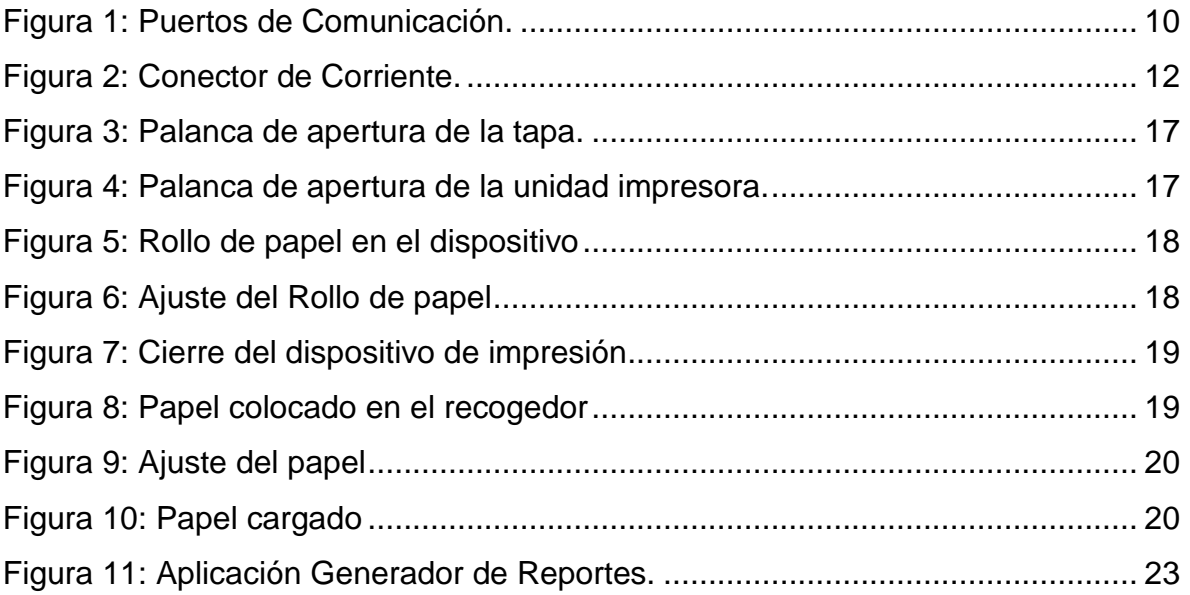

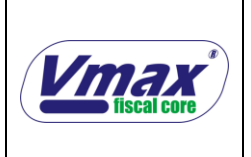

### <span id="page-6-0"></span>**I. Introducción**

El presente manual tiene como finalidad ofrecer al lector una referencia para comenzar a usar la impresora fiscal VMAX-223 o VMAX-224 como usuario final.

El lector encontrará una completa explicación de las partes que componen dicha impresora fiscal, así como la forma correcta de conectar y utilizar la misma.

Cada usuario de impresoras fiscales debe cumplir con una serie de obligaciones estipuladas por las autoridades gubernamentales, las cuales se encuentran descritas en una sección específica de este manual para información del lector.

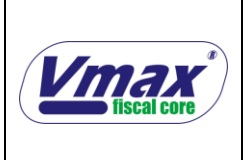

## <span id="page-7-1"></span><span id="page-7-0"></span>**II. Descripción de la Impresora**

## **1. Descripción General de la Impresora VMAX-223**

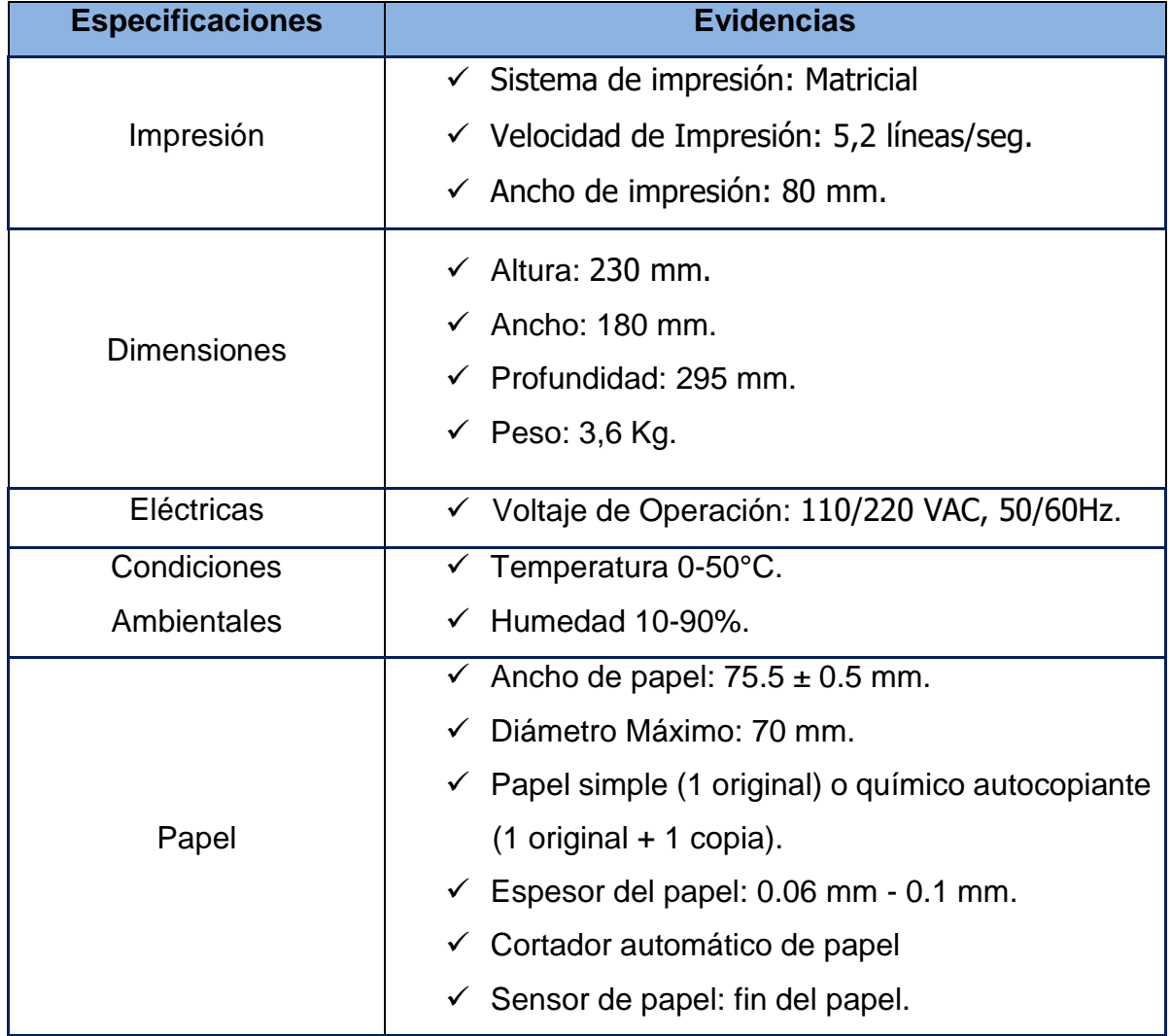

<span id="page-7-2"></span>Tabla 1: Características de la Impresora VMAX-223

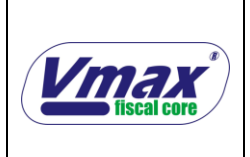

## <span id="page-8-0"></span>**2. Descripción General de la Impresora VMAX-224**

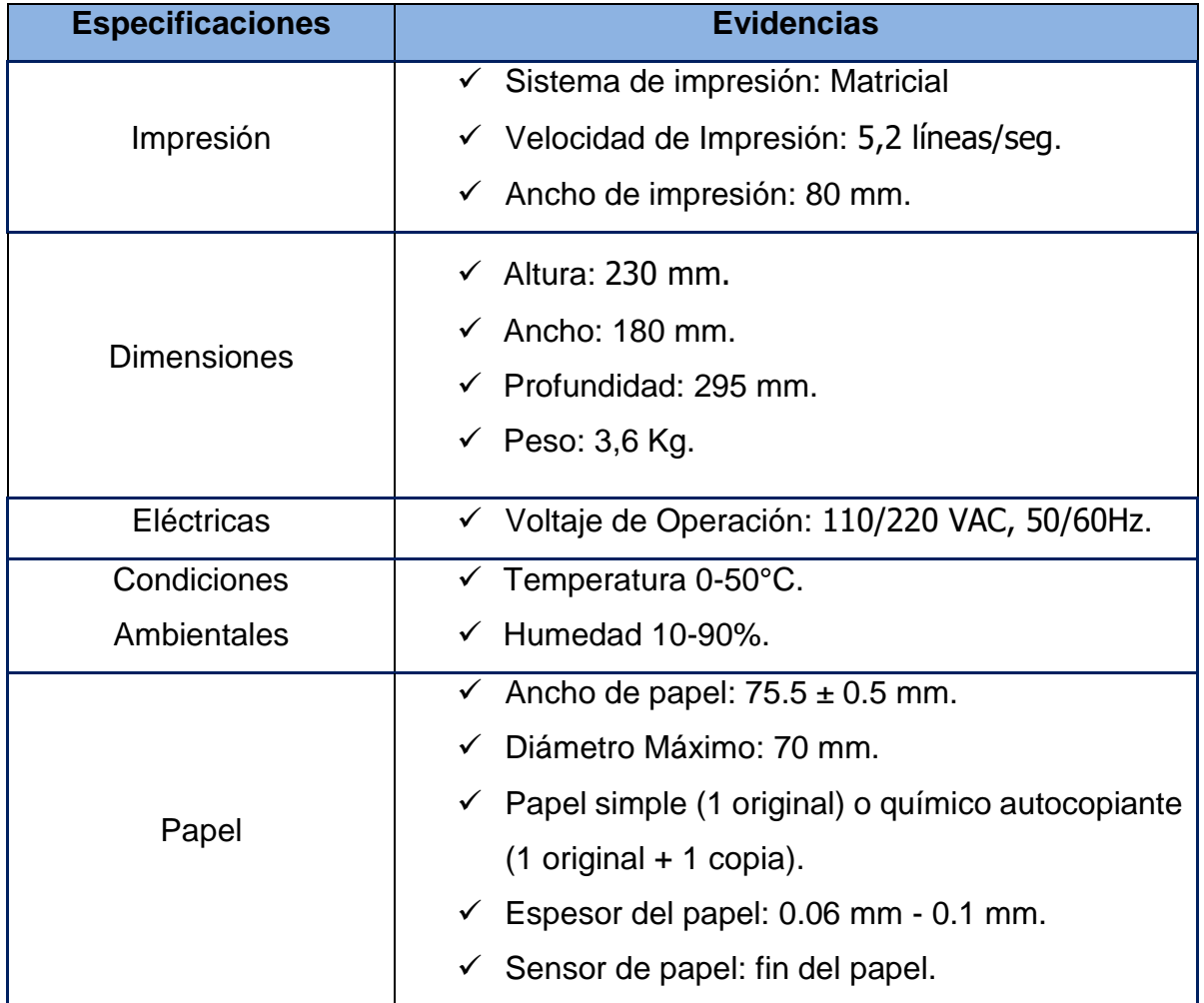

<span id="page-8-1"></span>Tabla 2: Características de la Impresora VMAX-224

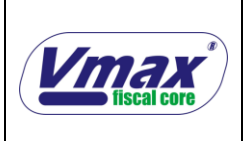

#### <span id="page-9-1"></span><span id="page-9-0"></span>**3. Especificaciones Físicas**

#### a. Lista de Periféricos

La impresora fiscal VMAX incorpora tres puertos de comunicación bajo el estándar eléctrico RS-232. Un puerto identificado como "PC" (Ver Figura N° 1) es el canal de comunicación principal entre el Programa de Control y el Dispositivo de Entrada de Datos. Los puertos "COM1" y "COM2" se utilizan para establecer comunicación con otros periféricos que utilicen el mismo estándar eléctrico del equipo. El conector para los puertos: Pc, COM1 y COM2 es del tipo "RJ-45". Adicionalmente, existe otro puerto del tipo "RJ-11" que se utiliza para abrir una gaveta dispensadora de dinero este puerto está identificado con el nombre "DK". El manejo de los puertos COM1, COM2 y DK se hace a través de comandos que envía el host hacia la impresora fiscal utilizando el puerto Pc. En la figura N° 1, se indica la ubicación de cada puerto en la parte posterior de la máquina y la identificación interna de cada terminal.

<span id="page-9-2"></span>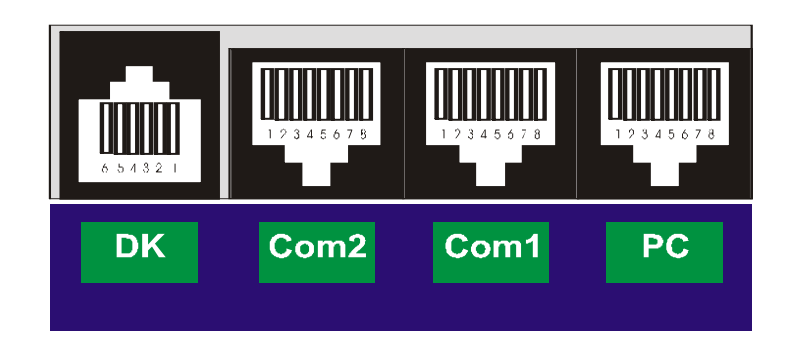

Figura 1: Puertos de Comunicación.

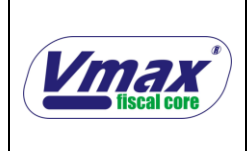

Conector DK (Puerto de Gaveta)

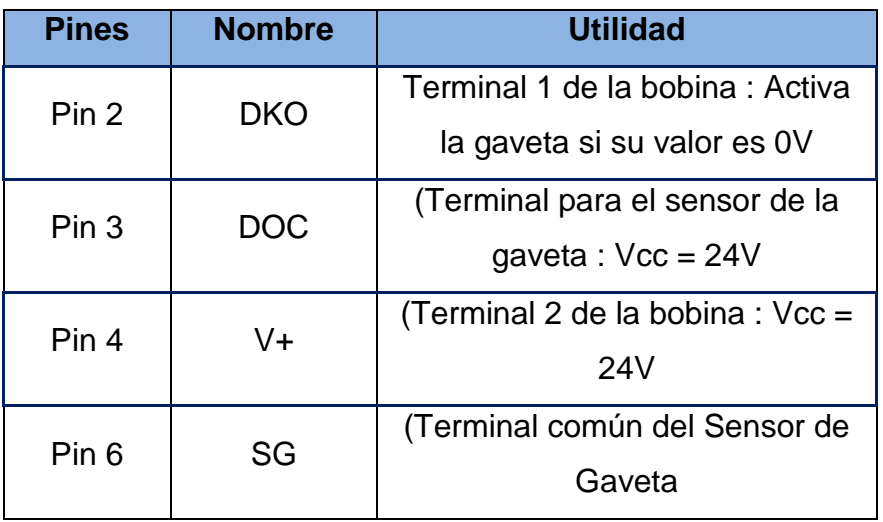

Tabla 3: Pin Out Puertos de Comunicación.

<span id="page-10-0"></span>Conector Com1 y Com 2

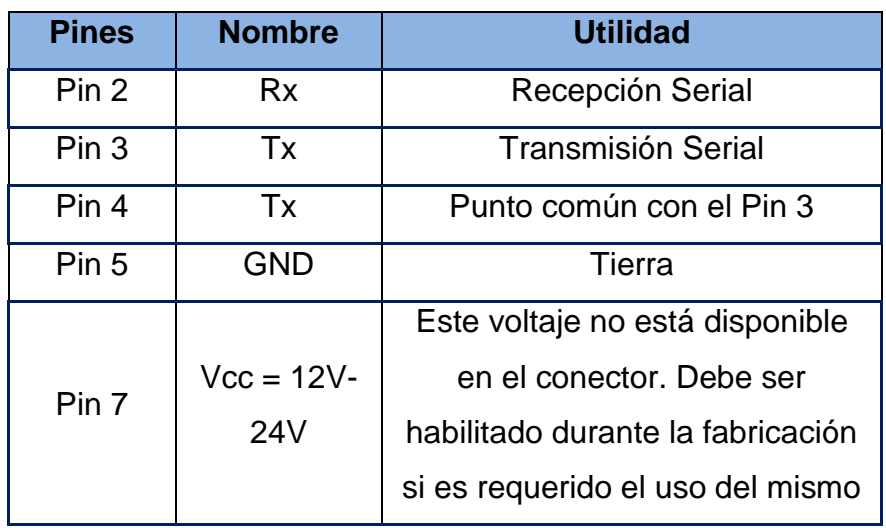

<span id="page-10-1"></span>Tabla 4: Pin Out Puertos de Comunicación

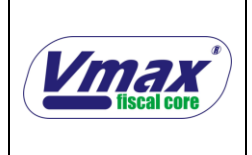

• Conector PC

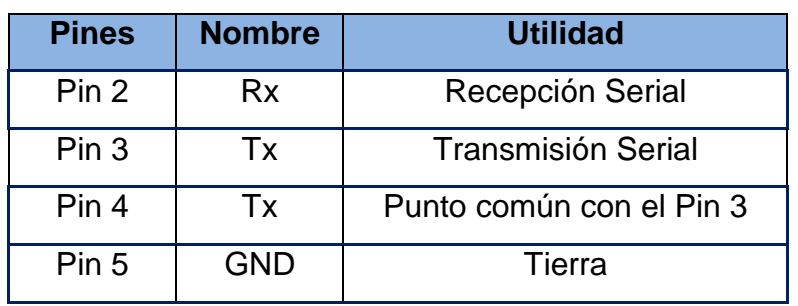

Tabla 5: Pin Out Puertos de Comunicación.

<span id="page-11-1"></span><span id="page-11-0"></span>Conector AC (Corriente)

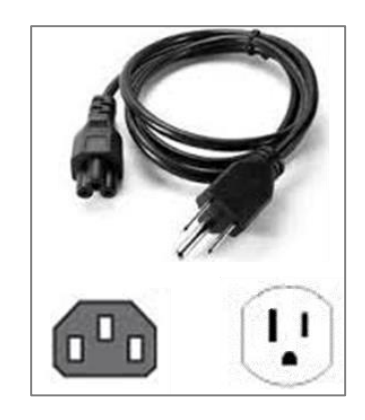

Figura 2: Conector de Corriente.

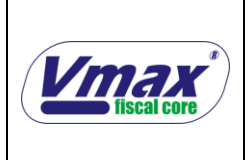

# <span id="page-12-0"></span>**4. Seguridad**

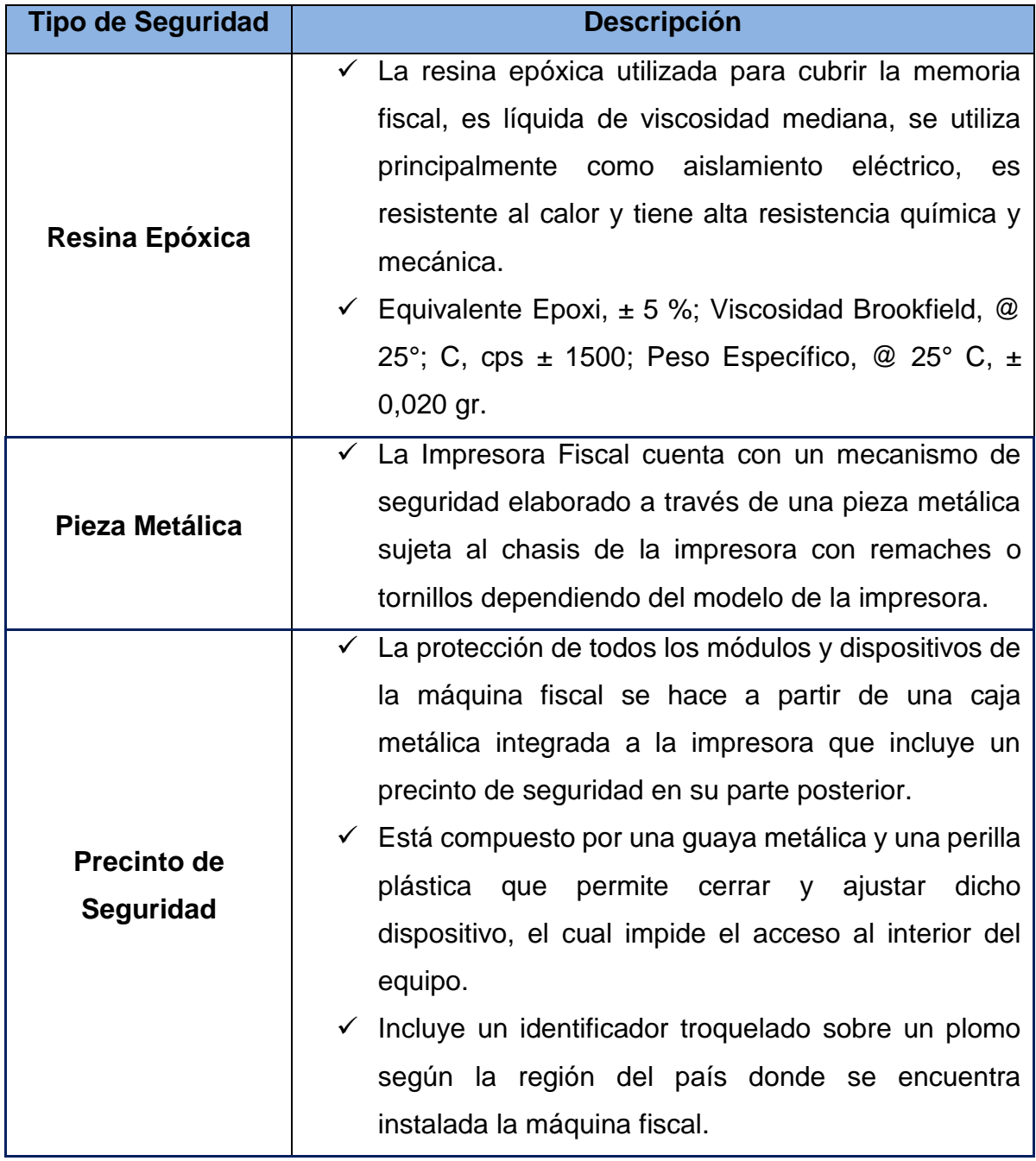

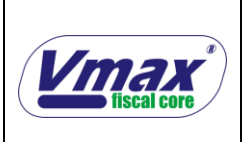

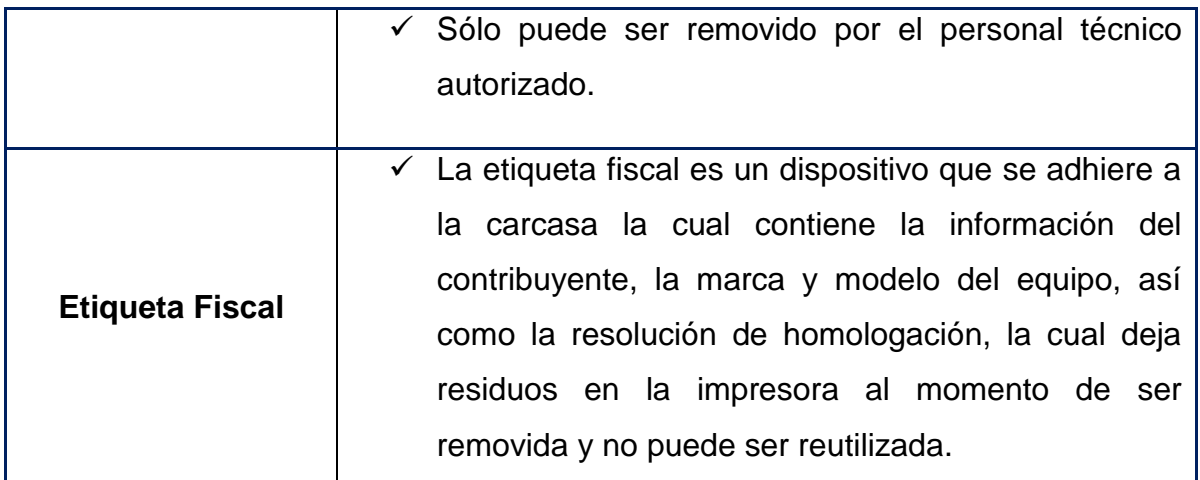

Tabla 6: Seguridad de la Impresora.

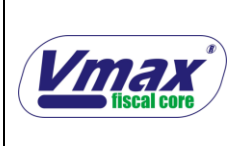

#### **VMAX-223 y VMAX-224**

## <span id="page-14-0"></span>**III. Configuración del mecanismo de impresión**

- 1. Encender la impresora presionando FEED, imprime el set actual
- 2. Presionar FEED continuo hasta que aparezca el Menú
- 3. Opción Configuration -> 3 Para entrar en cada opción del menú debe presionar FEED tantas veces indique en número después de la flecha más una vez continuo.
- 4. En el submenú Configuration entrar en Communication -> 3 (Presionar FEED 3 veces más una vez continuo)
- 5. En el submenú Communication entrar en Serial Interface -> 3 (Presionar FEED 3 veces más una vez continuo)
- 6. En el submenú Serial Interface entrar en Baud Rates -> 2 (Presionar FEED 2 veces más una vez continuo)
- 7. En el submenú Baud Rates cambiar a 19200bps -> 3 (Presionar FEED 3 veces más una vez continuo)
- 8. Volver atrás al submenú Serial Interface opción Back To Last Menu ->1 (presionar FEED una vez más una vez continuo)
- 9. Volver atrás al submenú Communication opción Back To Last Menu ->1 (presionar FEED una vez más una vez continuo)
- 10.Volver atrás al submenú Configuration opción Back To Last Menu ->1 (presionar FEED una vez más una vez continuo)
- 11.En el submenú Configuration entrar en Print Settings -> 5 (Presionar FEED 5 veces más una vez continuo)
- 12.En el submenú Print Settings entrar en Left Margin -> 4 (Presionar FEED 4 veces más una vez continuo)
- 13.En el submenú Left Margin cambiar a 1mm ->3 (Presionar FEED 3 veces más una vez continuo)
- 14.Volver atrás al submenú Print Settings opción Back To Last Menu ->1 ( presionar FEED una vez más una vez continuo)

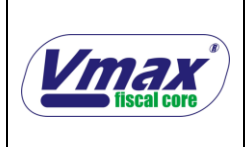

- 15.En el submenú Print Settings entrar en Right Margin -> 4 (Presionar FEED 4 veces más una vez continuo)
- 16.En el submenú Right Margin cambiar a 1mm ->3 (Presionar FEED 3 veces más una vez continuo)
- 17.Volver atrás al submenú Print Settings opción Back To Last Menu ->1 ( presionar FEED una vez más una vez continuo)
- 18.Volver atrás al submenu Configuration opción Back To Last Menu ->1 (presionar FEED una vez más una vez continuo)
- 19.Salir del submenú Configuration opción Exit whit Save ->2 (presionar FEED 2 vez más una vez continuo)
- 20.Imprime Saving config, please wait…..
- 21.En Main Menu opción Exit ->1 (presionar FEED una vez más una vez continuo).

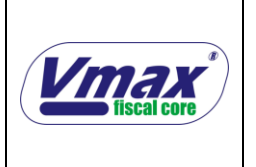

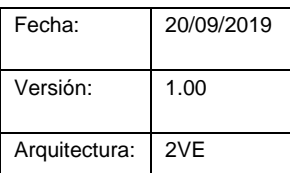

## <span id="page-16-1"></span><span id="page-16-0"></span>**IV. Mantenimiento**

### **1. Carga de Papel**

i. Encienda la impresora y abra la cubierta usando la palanca de apertura de la tapa.

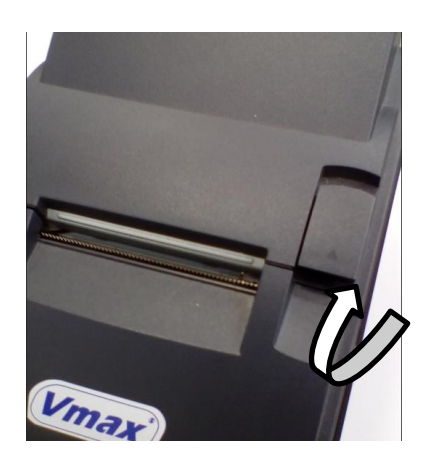

Figura 3: Palanca de apertura de la tapa.

<span id="page-16-2"></span>ii. Extraiga el recogedor del papel de auditoria y abra la unidad usando la palanca de apertura, tal y como se muestra en la siguiente figura.

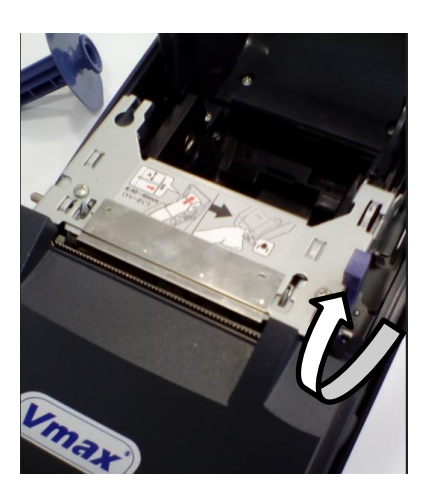

<span id="page-16-3"></span>Figura 4: Palanca de apertura de la unidad impresora.

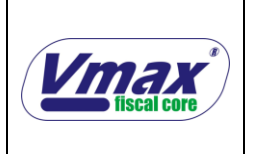

#### **VMAX-223 y VMAX-224**

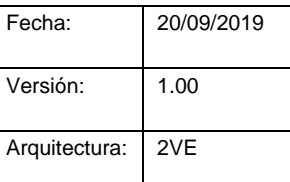

iii. Inserte el rollo de papel. Asegúrese que el papel salga del rodillo en la dirección correcta. Como se muestra en la imagen.

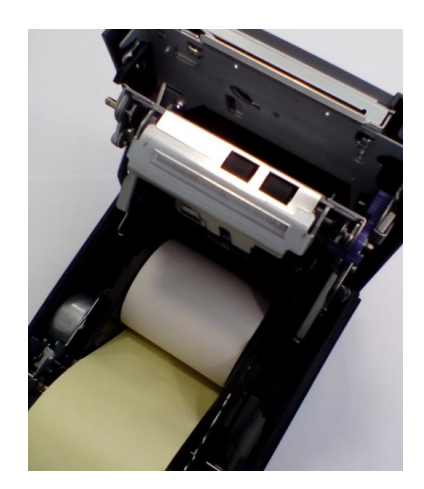

Figura 5: Rollo de papel en el dispositivo

<span id="page-17-0"></span>iv. Tire del rollo de papel hasta la parte inferior del frontal de la impresora.

<span id="page-17-1"></span>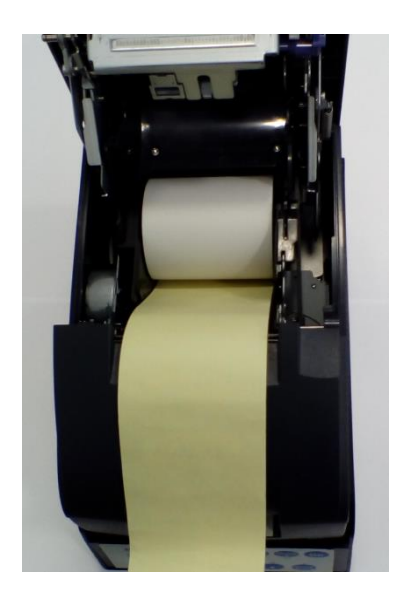

Figura 6: Ajuste del Rollo de papel

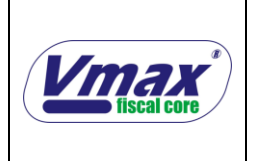

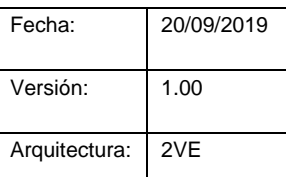

v. Cierre la unidad

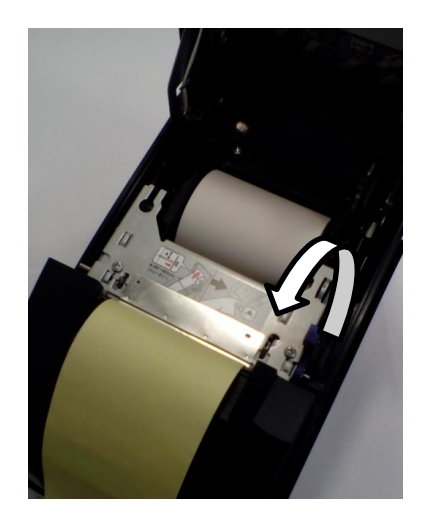

Figura 7: Cierre del dispositivo de impresión

<span id="page-18-0"></span>vi. Inserte el extremo del papel (diario) en el recogedor de papel en la impresora, comprobando que el papel esté alineado al lateral derecho del recogedor como se muestra a continuación

<span id="page-18-1"></span>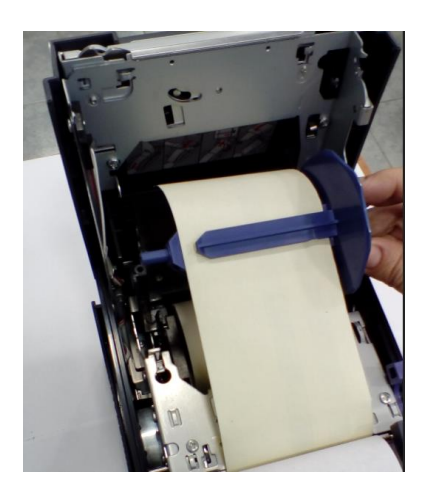

Figura 8: Papel colocado en el recogedor

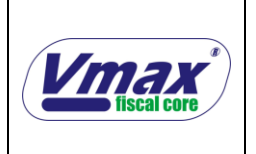

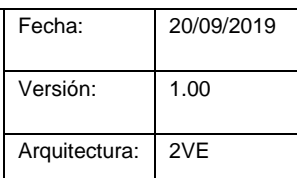

vii. Haga avanzar el papel con el botón ALIMENTACIÓN (FEED) de manera que el recogedor sujete el papel.

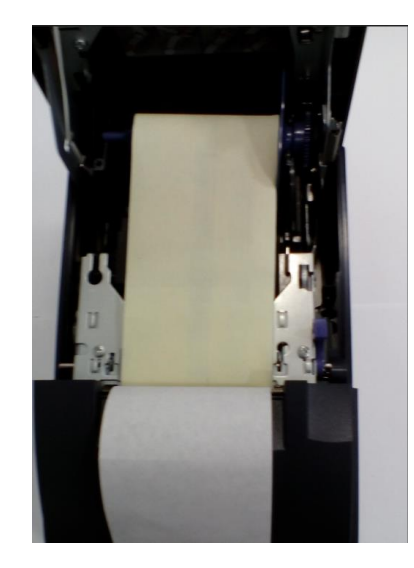

Figura 9: Ajuste del papel

<span id="page-19-0"></span>viii. Cierre la tapa del rollo de papel y corte el papel con el cortador manual, tal como se muestra a continuación

<span id="page-19-1"></span>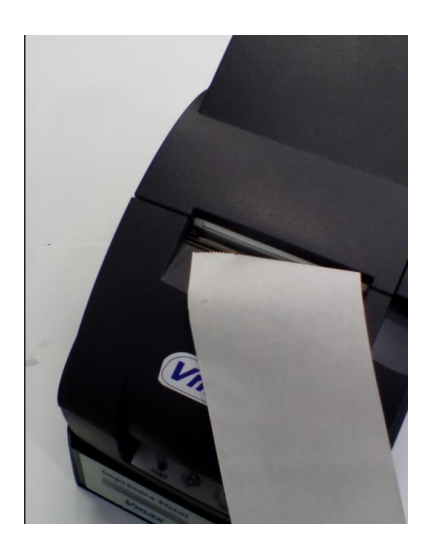

Figura 10: Papel cargado

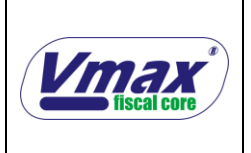

## <span id="page-20-1"></span><span id="page-20-0"></span>**V. Tipos de Documentos**

### **1. Comprobantes Fiscales**

### <span id="page-20-2"></span>a. Facturas

Las Facturas son documentos fiscales en el cual se expresa cada uno de los artículos o servicios adquiridos por el cliente, su monto correspondiente, el impuesto por cada uno, el total a pagar, los descuentos, los recargos y el pago realizado.

### <span id="page-20-3"></span>b. Notas de Crédito

Este es un documento fiscal que se genera a partir de un número de factura, el cual es entregado al cliente que desea devolver algún producto en específico, este comprobante le sirve al cliente para cancelar el costo de algún otro producto.

## <span id="page-20-4"></span>c. Reporte Z

El reporte Z es un documento fiscal el cual se debe imprimir diariamente como cierre de la jornada fiscal, en dicho documento se obtienen los totales diarios explicados detalladamente.

#### <span id="page-20-5"></span>d. Reportes de la Memoria Fiscal

Los reportes de la memoria fiscal son reportes que se emiten a través de ciertas funciones, que permiten realizar la lectura de dicha memoria, el sistema puede obtener reportes a través de distintas consultas como número de z o fecha.

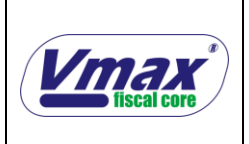

## <span id="page-21-0"></span>**2. Comprobantes No Fiscales**

#### <span id="page-21-1"></span>a. Documentos No Fiscales

La impresora fiscal está en capacidad de emitir cualquier reporte no fiscal emitido por el cliente; con la palabra impresa "NO FISCAL".

#### <span id="page-21-2"></span>b. Copia de Documentos

La impresora fiscal permite la reimpresión de un documento fiscal según las condiciones del ente gubernamental, sin embargo dicha copia saldrá con la palabra impresa "NO FISCAL".

#### <span id="page-21-3"></span>c. Reporte X

Es un corte de información similar al reporte Z que indica detalladamente los acumulados que existen en la jornada fiscal hasta el momento de la consulta; con la palabra impresa "NO FISCAL".

![](_page_22_Picture_0.jpeg)

## <span id="page-22-1"></span><span id="page-22-0"></span>**VI. Dispositivos y Documentos Externos**

#### **1. Dispositivo de Captura y Transmisión de Datos**

Cada dispositivo cuenta con la capacidad de captura y transmisión de datos del cierre diario (reportes Z) generados por la impresora fiscal, a través de un dispositivo externo o dispositivo interno de captura y transmisión de datos adaptado a la misma. La transmisión de datos se realizará a través de una conexión a internet.

#### <span id="page-22-2"></span>**2. Generador de Reportes**

Este dispositivo permite generar reportes Z y reportes de la memoria fiscal por diferentes tipos de búsquedas.

![](_page_22_Picture_78.jpeg)

<span id="page-22-3"></span>Figura 11: Aplicación Generador de Reportes.

![](_page_23_Picture_0.jpeg)

#### <span id="page-23-0"></span>**3. Libro de Control**

Por normativas del ente gubernamental cada equipo fiscal posee un libro de control en el cual se lleva registro de los datos del Distribuidor y del Centro de Servicio, datos del Contribuyente y datos de cada Reparación realizada al equipo.

## <span id="page-23-1"></span>**4. Cambio de Tasas de Impuesto/Retención**

Para cambiar las tasas de IVA, en el caso de las Impresoras Fiscales cuando el SENIAT así lo disponga debe contactar al Centro de Servicio, el cuál dispondrá de los mecanismos necesarios para realizar la actualización.

![](_page_23_Picture_190.jpeg)

## <span id="page-23-2"></span>**VII. Posibles Fallas**

![](_page_24_Picture_151.jpeg)

![](_page_24_Picture_152.jpeg)

Tabla 6: Fallas.

#### <span id="page-24-1"></span><span id="page-24-0"></span>**VIII. Obligaciones del Usuario de Máquinas Fiscales**

Es deber del usuario conocer todas sus obligaciones y responsabilidades, establecidas en la Providencia administrativa SENIAT 0141 – Caracas 06 de Noviembre de 2018. Se copia a continuación el artículo 50 de dicha providencia donde se establecen las obligaciones, sin embargo debe referirse al texto original para conocer todos los detalles. El desconocimiento no justifica el incumplimiento de ninguna norma.

"Artículo 50. El usuario de la Máquinas Fiscal deberá:

1. Conservar en el establecimiento comercial, o donde ejerza su actividad económica, y en buen estado, el Libro de Control de Reparación y Mantenimiento.

2. Conservar en buen estado el dispositivo de seguridad y la etiqueta fiscal adherida a la máquina fiscal

3. Transmitir la propiedad o el uso de la máquina fiscal única y exclusivamente al fabricante o representante autorizado.

![](_page_25_Picture_0.jpeg)

4. Contratar exclusivamente los servicios de reparación y mantenimiento con fabricantes o sus representantes, o con los centros de servicios técnicos debidamente autorizados.

5. Conservar adecuadamente las unidades de memorias reemplazadas, de forma que posible la recuperación de los datos, por el plazo de (10) años.

6. Informar a la Gerencia Regional de Tributos Internos de su domicilio fiscal, la pérdida o extravío de la máquina fiscal dentro de los cinco (05) días continuos siguiente de ocurrido este hecho, debiendo anexar copia de la denuncia policial o judicial o denuncia de siniestros."

![](_page_26_Picture_0.jpeg)

#### <span id="page-26-0"></span>**XI. Garantía**

#### COBERTURA DE LA GARANTÍA

Elepos Electrónica y Puntos de Venta, C.A., en lo sucesivo: ELEPOS, garantiza este producto contra defectos de materiales y mano de obra según los términos aquí establecidos y durante la vigencia especificada en la presente GARANTIA.

Si existe un defecto cubierto en esta garantía, a discreción ELEPOS: a) reparará el producto sin costo para el cliente, usando partes de reemplazo nuevas o remanufacturadas o b) reemplazará el producto por uno que esté nuevo o que haya sido manufacturado a partir de piezas nuevas o remanufacturadas y que al menos sea funcionalmente equivalente al producto original.

Un producto de reemplazo asume el tiempo restante de la garantía del producto original o TRES (3) MESES, lo que represente mayor tiempo de cobertura para el cliente.

#### OBTENCIÓN DE SERVICIO

Todos los reclamos por garantía deberán ser dirigidos directamente a nuestras oficinas. ELEPOS no se hará responsable por los daños ocurridos durante el traslado del producto realizado por la empresa transportista y tampoco se hará responsable en los casos de pérdida, robo, etc. Los gastos de correo, seguro y transporte corren por cuenta del cliente y son de la responsabilidad del mismo (tanto por el envío como por el retorno del producto).

#### EXCLUSIONES Y LIMITACIONES

Los consumibles como cintas, papel y otros elementos opcionales agregados al producto no están cubiertos por esta garantía.

![](_page_27_Picture_0.jpeg)

ELEPOS o sus distribuidores autorizados no se hacen responsables por ningún daño o pérdida de información almacenada en ningún medio o ningún producto que no sea autorizado por ELEPOS o que no esté cubierto por esta garantía.

Esta garantía no aplica a (a) daños causados por accidente, abuso, mal uso, mala aplicación o productos no representados por ELEPOS; (b) daños causados por servicios de cualquier tipo realizados por cualquier persona que no sea un técnico debidamente autorizado por ELEPOS.

ESTA GARANTÍA ES EXCLUSIVA Y REVOCA CUALQUIER OTRA GARANTÍA IMPLÍCITA O EXPLÍCITA OTORGADA DE MANERA ORAL O ESCRITA CON ANTERIORIDAD A ÉSTA.

Ningún revendedor, distribuidor o empleado está autorizado a hacer ninguna modificación, extensión o adición a esta garantía.

ELEPOS NO SE HACE RESPONSABLE POR DAÑOS DIRECTOS, ESPECIALES, INCIDENTALES O CONSECUENCIALES QUE RESULTEN DE CUALQUIER BRECHA EN LA GARANTÍA O CONDICIÓN O BAJO CUALQUIER OTRA TEORÍA LEGAL, INCLUYENDO PERO NO LIMITADO A PÉRDIDA DE GANANCIA, TIEMPO DE AVERÍA, BUENA VOLUNTAD, DAÑO O REEMPLAZO DE PROPIEDAD.

Vigencia: un (1) año a partir de la fecha de la factura de compra.

![](_page_28_Picture_0.jpeg)

Todos los derechos reservados. Este documento en su totalidad o en partes, no puede ser reproducido o transmitido de ninguna forma o por ningún medio ya sea electrónico, mecánico, fotocopiado, grabado, etc., sin el consentimiento expreso y por escrito de ELEPOS ELECTRÓNICA Y PUNTOS DE VENTA CA. Aunque se han tomado todas las precauciones en la elaboración de este manual, GRUPO ELEPOS ELECTRÓNICA Y PUNTOS DE VENTA CA. no asume ninguna responsabilidad por errores u omisiones. Tampoco asume ninguna responsabilidad por daños resultantes del mal uso de la información contenida en este manual.

ELEPOS ELECTRÓNICA Y PUNTOS DE VENTA CA. No se responsabiliza con el comprador o terceros por daños, pérdidas, o gastos incurridos por el comprador o terceros como resultado de: accidente, mal uso, abuso de este producto, modificaciones, reparaciones o alteraciones realizadas sin autorización.

**IMPORTANTE:** El contenido de este manual está sujeto a cambios sin previo aviso.

**ELEPOS ELECTRÓNICA Y PUNTOS DE VENTA CA.**

Caracas, Venezuela